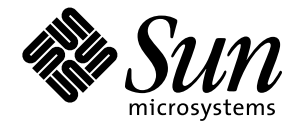

Sun Enterprise™ 10000 InterDomain Networks ユーザーマニュアル

Sun Microsystems, Inc. 901 San Antonio Road Palo Alto, CA 94303-4900 U.S.A

> Part No. 806-5036-10 2000 年 7 月 Revision A

本製品およびそれに関連する文書は著作権法により保護されており、その使用、複製、頒布および逆コンパイルを制限するライセンス のもとにおいて頒布されます。サン・マイクロシステムズ株式会社の書面による事前の許可なく、本製品および関連する文書のいかな る部分も、いかなる方法によっても複製することが禁じられます。

本製品の一部は、カリフォルニア大学からライセンスされている Berkeley BSD システムに基づいていることがあります。UNIX は、 X/Open Company Limited が独占的にライセンスしている米国ならびに他の国における登録商標です。本製品のフォント技術を含む 第三者のソフトウェアは、著作権法により保護されており、提供者からライセンスを受けているものです。

RESTRICTED RIGHTS: Use, duplication, or disclosure by the U.S. Government is subject to restrictions of FAR 52.227-14(g)(2)(6/87) and FAR 52.227-19(6/87), or DFAR 252.227-7015(b)(6/95) and DFAR 227.7202-3(a).

本製品は、株式会社モリサワからライセンス供与されたリュウミン L-KL (Ryumin-Light) および中ゴシック BBB (GothicBBB-Medium) のフォント・データを含んでいます。

本製品に含まれる HG 明朝 L と HG ゴシック B は、株式会社リコーがリョービイマジクス株式会社からライセンス供与されたタイプ フェースマスタをもとに作成されたものです。平成明朝体 W3 は、株式会社リコーが財団法人 日本規格協会 文字フォント開発・普及 センターからライセンス供与されたタイプフェースマスタをもとに作成されたものです。また、HG 明朝 L と HG ゴシック B の補助漢 字部分は、平成明朝体W3 の補助漢字を使用しています。なお、フォントとして無断複製することは禁止されています。

Sun、Sun Microsystems、AnswerBook2、docs.sun.com、Sun Enterprise は、米国およびその他の国における米国 Sun Microsystems, Inc. (以下、米国 Sun Microsystems 社とします) の商標もしくは登録商標です。

サンのロゴマークおよび Solaris は、米国 Sun Microsystems 社の登録商標です。

すべての SPARC 商標は、米国 SPARC International, Inc. のライセンスを受けて使用している同社の米国およびその他の国における商標 または登録商標です。SPARC 商標が付いた製品は、米国Sun Microsystems 社が開発したアーキテクチャーに基づくものです。

Java およびその他の Java を含む商標は、米国 Sun Microsystems 社の商標であり、同社の Java ブランドの技術を使用した製品を指し ます。

OPENLOOK、OpenBoot、JLE は、サン・マイクロシステムズ株式会社の登録商標です。

ATOK は、株式会社ジャストシステムの登録商標です。ATOK8 は、株式会社ジャストシステムの著作物であり、ATOK8 にかかる著作 権その他の権利は、すべて株式会社ジャストシステムに帰属します。ATOK Server/ATOK12 は、株式会社ジャストシステムの著作物 であり、ATOK Server/ATOK12 にかかる著作権その他の権利は、株式会社ジャストシステムおよび各権利者に帰属します。

Netscape、Navigator は、米国 Netscape Communications Corporation の商標です。Netscape Communicatorについては、以下をご覧 ください。Copyright 1995 Netscape Communications Corporation. All rights reserved.

本書で参照されている製品やサービスに関しては、該当する会社または組織に直接お問い合わせください。

OPEN LOOK および Sun Graphical User Interface は、米国 Sun Microsystems 社が自社のユーザーおよびライセンス実施権者向けに開 発しました。米国 Sun Microsystems 社は、コンピュータ産業用のビジュアルまたは グラフィカル・ユーザーインタフェースの概念の 研究開発における米国 Xerox 社の先駆者としての成果を認めるものです。米国 Sun Microsystems 社は米国 Xerox 社から Xerox Graphical User Interface の非独占的ライセンスを取得しており、 このライセンスは米国 Sun Microsystems 社のライセンス実施権者に も適用されます。

本書には、技術的な誤りまたは誤植のある可能性があります。また、本書に記載された情報には、定期的に変更が行われ、かかる変更 は本書の最新版に反映されます。さらに、米国サンまたは日本サンは、本書に記載された製品またはプログラムを、予告なく改良また は変更することがあります。

本製品が、外国為替および外国貿易管理法 (外為法) に定められる戦略物資等 (貨物または役務) に該当する場合、本製品を輸出または 日本国外へ持ち出す際には、サン・マイクロシステムズ株式会社の事前の書面による承諾を得ることのほか、外為法および関連法規に 基づく輸出手続き、また場合によっては、米国商務省または米国所轄官庁の許可を得ることが必要です。

原典 : *Sun Enterprise 10000 InterDomain Networks User Guide* Part No: 806-4131-10 Revision A

© 2000 by Sun Microsystems, Inc. 901 SAN ANTONIO ROAD, PALO ALTO CA 94303-4900. All rights reserved.

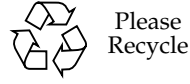

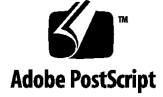

#### Sun Enterprise 10000 SSP の権利の帰属:

本ソフトウェアの著作権は、カリフォルニア大学、米国サン・マイクロシステムズ、そのほか、関係する個人または組織が所有しま す。個別ファイルに権利の放棄が明示されていない限り、本ソフトウェアに関係するあらゆるファイルには、下記条件が適用されま す。

作者は、既存の著作権告知文があらゆるコピーに留められること、また告知文がそのまま頒布版に含まれることを条件に、いかなる目 的でも本ソフトウェアおよび関連文書を使用、複製、変更、修正、頒布、ライセンスすることを許可します。この条件を満たす限り、 使用にあたり、書面による合意、ライセンスの付与、使用料の支払いは必要ありません。本ソフトウェアに加えられた修正部分の著作 権は、その適用を受ける各ファイルの先頭ページに新しい条件を明記する限り、その作者が所有するものとし、ここに規定されている ライセンス条件に従う必要はありません。

作者が次に記す損害の可能性について事前の通知を受けていたとしても、作者および頒布元は、本ソフトウェア、その関連文書、また その派生物を使用することによって生じた直接、間接、特別、付随、結果損害についていかなる個人または組織にも責任を負いませ ん。

作者および頒布元は、商品性、特定の目的への適合性、侵害行為がないことの黙示の保証を含めて、いかなる保証も行いません。本ソ フトウェアは「現状のままのもの」として提供されており、作者および頒布元は、保守、サポート、アップデート、機能強化、修正を 提供する義務を負いません。

米国政府関連の方は以下をお読みください。Use, duplication, or disclosure by the U.S. Government is subject to restrictions of FAR 52.227-14(g)(2)(6/87) and FAR 52.227-19(6/87), or DFAR 252.227-7015(b)(6/95) and DFAR 227.7202-3(a).

本ソフトウェア、scotty は、TCP/IP ネットワークに関する情報を取得するための、いくつかの特殊なコマンドからなる、簡単な tcl イ ンタプリタです。Copyright (c) 1993, 1994, 1995, J. Schoenwaelder, TU Braunschweig, Germany,Institute for Operating Systems and Computer Networks. この著作権告知文があらゆるコピーに付記されることを条件に、いかなる目的でも、無料で本ソフトウェアおよ びその関連文書を使用、複製、修正、頒布することを許可します。Braunschweig 大学は、本ソフトウェアの目的適合性についていか なる表明もしません。本ソフトウェアは、黙示および明示的な保証無しに「現状のまま」で提供されます。

# 目次

はじめに xi

1. InterDomain Networks の概要 1 IDN の概要 1 ドメインのリンク 2 マスタードメイン 2 ドメインのリンク解除 3 強制オプション 4 IDN の解消 4 IDN の自動化処理 4 Dynamic Reconfiguration と IDN 5 Attach 操作 5 Detach 操作 5 ネットワーク規模のアービトレーション停止 6 SSP コマンド 9 2. InterDomain Networks の使用方法 13

IDN の要件 13 ドメインと SSP 13 OpenBoot PROM 変数 14

IDN コマンドの使用方法 14

IDN の状態の表示 15

domain link(1M) コマンドを使用する 15

- ▼ 非アクティブドメインに対して domain\_link(1M) コマンドを使用する 15
- ▼ TCP/IP を使用するアクティブドメインに対して domain\_link(1M) コマンドを 使用する 17
- ▼ 基本的な IDN を作成する 18
- ▼ IDN を統合する 19

domain\_unlink(1M) コマンドを使用する 19

- ▼ IDN からドメインをリンク解除する 19
- A. SSP 上の IDN のエラーメッセージ、通知、およびパニック 21

この付録の検索方法 21

オンライン検索 22

特別な表記規則 22

種類別のエラーの表へのリンク 22

ハードコピーによる検索 23

IDN 環境エラー 23

ホスト環境エラー 25

一般的なホストエラー 27

IDN 関連のコマンドエラー 31

IDN 用語集 33

# 図目次

- 図 1-1 マスタードメインの SMR を使用したドメインの通信 3
- 図 1-2 3 つの分離されたドメイン 7
- 図 1-3 3 つのドメインから構成される IDN 8

viii Sun Enterprise 10000 InterDomain networks ユーザーマニュアル ・ 2000 年 7 月

# 表目次

- 表 1-1 IDN による影響を受ける SSP コマンド 10
- 表A-1 SSP 上で記録される IDN 環境エラー 23
- 表A-2 SSP 上で記録されるホストエラー 25
- 表A-3 SSP 上で記録される一般的なホストエラー 27
- 表A-4 SSP 上で記録される IDN 関連のコマンドエラー 31

x Sun Enterprise 10000 InterDomain Networks ユーザーマニュアル ・ 2000 年 7 月

## はじめに

このマニュアルでは、InterDomain Network (IDN: ドメイン間相互ネットワーク) 機 能について説明します。IDN 機能によって、Sun Enterprise™ 10000 サーバー上の複 数の動的システムドメイン間で、あたかも標準ネットワーク経由で通信を行っている かのように、高速なメモリーベースのハードウェア接続による相互通信が可能となり ます。

注 **–** このマニュアルには IDN の構成情報やドメインのエラーメッセージの情報は含 まれていません。IDN の構成方法、ドメインのエラーメッセージは*xiii*ページの 「関連マニュアル」に記載されているマニュアルを参照してください。

## 対象読者と前提条件

このマニュアルは、Solaris™ オペレーティング環境をベースとした UNIX® システム についての知識を持つ Sun Enterprise 10000 サーバーのシステム管理者を対象にして います。UNIX システムに不慣れな場合は、このサーバーに添付された AnswerBook2™ 形式の Solaris のシステム管理者関連のマニュアルをすべて読み、 UNIX システム管理者のトレーニングの受講を検討してください。

また、サーバーに添付されたオンラインマニュアル AnswerBook2™「TCP/IP とデー タ通信」もお読みください。

## マニュアルの構成

このマニュアルは、以下の章で構成されています。

第 1 章「InterDomain Networks の概要」では、IDN ネットワークについて紹介し、 その目的を説明します。

第 2 章「InterDomain Networks の使用方法」では、IDN ネットワークの設定方法と 使用方法について説明します。

付録 A「SSP 上の IDN のエラーメッセージ、通知、およびパニック」 には、System Service Processor (SSP) 上で発生する IDN 関連のエラーメッセージ、通知、およびパ ニックの説明があります。

## UNIX コマンドの使い方

このマニュアルには、基本的な UNIX コマンドの説明も、システムの停止や起動、デ バイスの設定などの手順の説明も含まれていません。

これらの詳細は、以下のマニュアルを参照してください

- Solaris 2.x ソフトウェア環境のオンラインマニュアル AnswerBook2™、特に Solaris のシステム管理に関するマニュアル
- システムに付属しているその他のソフトウェアマニュアル

# 書体と記号について

このマニュアルで使用している書体と記号について説明します。

表 P-1 このマニュアルで使用している書体と記号

| 書体または記                   |                                                |                                                                          |
|--------------------------|------------------------------------------------|--------------------------------------------------------------------------|
| 号                        | 意味                                             | 例                                                                        |
| AaBbCc123                | コマンド名、ファイル名、<br>ディレクトリ名、画面上のコ<br>ンピュータ出力、コード例。 | .login ファイルを編集します。<br>1s -a を使用してすべてのファイル<br>を表示します。<br>% You have mail. |
| AaBbCc123                | ユーザーが入力する文字を、<br>画面上のコンピュータ出力と<br>区別して表します。    | machine name% su<br>Password:                                            |
| AaBbCc123<br>またはゴシッ<br>ク | コマンド行の可変部分。実際<br>の名前や値と置き換えてくだ<br>さい。          | rm filename と入力します。<br>rm ファイル名 と入力します。                                  |
| $\lceil$ $\rfloor$       | 参照する書名を示します。                                   | 『Solaris ユーザーマニュアル』                                                      |
| ΓT                       | 参照する章、節、または、<br>強調する語を示します。                    | 第6章「データの管理」を参照。<br>この操作ができるのは「スーパーユー<br>ザー丨だけです。                         |
| N                        | 枠で囲まれたコード例で、テ<br>キストがページ行幅をこえる<br>場合に、継続を示します。 | % grep ' <sup>A</sup> #define \<br>XV_VERSION_STRING'                    |

はじめに xiii

# シェルプロンプト

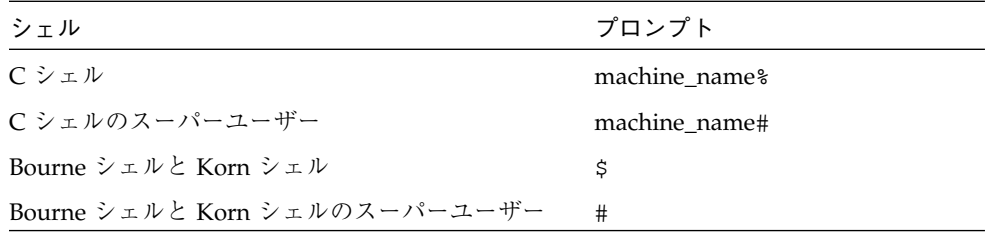

# 関連マニュアル

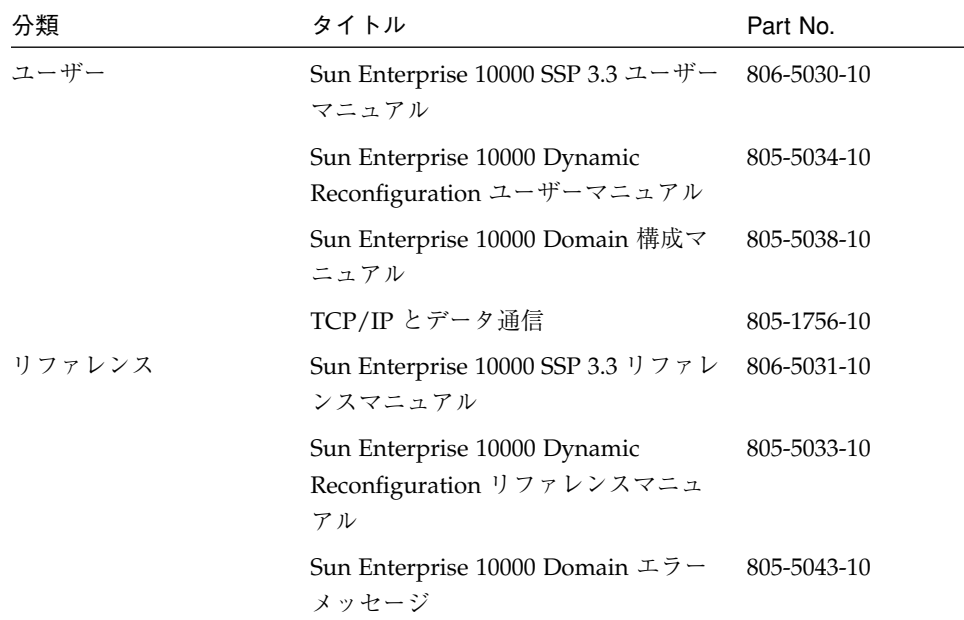

## 第1章

## InterDomain Networks の概要

この章では、IDN の概要、ドメイン IP アドレス、Dynamic Reconfiguration (DR: 動 的再構成)、メモリーエラーの処理、ネットワーク規模のアービトレーション停止 (arbstops)、およびシステムのコマンドとデーモンについて説明します。

注 **–** IDN の構成方法はオンラインマニュアル Solaris 8 6/00 on Sun Hardware Collection - Japanese AnswerBook2 Collection の「Sun Enterprise 10000 Domain 構成マニュアル」を参照してください。

## IDN の概要

InterDomain Network (IDN: ドメイン間相互ネットワーク) 機能は、単一の Sun Enterprise 10000 プラットフォーム上での、動的システムドメイン (または単に「ドメ イン」) 間の高速ネットワーキングをサポートします。IDN ドライバは、DLPI エクス ポートドライバです。この IDN ドライバにより、ドメインは TCP/IP (Transmission Control Protocol/Internet Protocol) のような標準ネットワークインタフェースを使用 して、相互に通信を行うことができます。しかも、IDN は配線や特別なハードウェア を必要としません。

Sun Enterprise 10000 には、常駐ドメインが共有メモリーを使用してシステムセン タープレーン経由で互いに通信できるようにするための、ハードウェア機能がありま す。InterDomain Networks では、この機能を利用します。Shared Memory Region (SMR: 共有メモリー領域) が、ネットワークパケットのコンジットとして使用されま す。SMR は、IDN 内の 1 つのドメイン上に保持され、同じ IDN 内にある他のすべて のドメインによって使用されます。

1 つの Sun Enterprise 10000 プラットフォーム内に、複数の独立した IDN を存在させ ることもできます。それぞれのネットワークに複数の論理ネットワークインタフェー ス、すなわちチャネルを持たせることも可能で、この場合は各チャネルが別々の IP サ ブネットとなります。ネットワークの数や、特定のネットワークを形成するドメイン を構成する際には、使用するアプリケーションの性能を考慮してください。たとえ ば、高速接続を必要とするのはどのドメインであるか、またそれらのドメインに InterDomain のネットワークを効果的に利用するための十分な処理能力があるか、と いったことを考慮する必要があります。

IDN には、数多くの用途があります。たとえば、IDN を以下のような用途に使用でき ます。

- バッチデータ転送
- ドメインの統合

### ドメインのリンク

ドメインを IDN にリンクする、または IDN を作成するには、domain\_link(1M) コ マンドを使用します。ドメイン名を指定する順序は関係ありません。 domain\_link(1M) コマンドの使用法については、15 ページの「非アクティブドメイ ンに対して domain\_link(1M) コマンドを使用する」を参照してください。

domain\_link(1M) の引数に、すでに IDN の一部であるドメインを指定すると、その IDN 内にある他のドメインもすべて domain\_link(1M) コマンドによってリンクされ ます。

IDN 内の各ドメインをリンクすると、各ドメインはネットワーク上にある他のドメイ ンと、共有メモリー領域 (SMR) を使用して相互に直接通信することが可能になりま す。IDN に追加した順序によって、ドメイン間に優先順位が設定されることはありま せん。

## マスタードメイン

IDN 内のドメインを 1 つだけマスタードメインとして指定することができます。マス タードメインには、ネットワークトラフィックのコンジットとして使用される SMR が保持されます。たとえば、*domain\_a* がマスタードメインの場合は、*domain\_b* と *domain\_c* は *domain\_a* にある SMR を使用して互いに通信します。

<sup>2</sup> Sun Enterprise 10000 InterDomain Networks ユーザーマニュアル · 2000 年 7 月

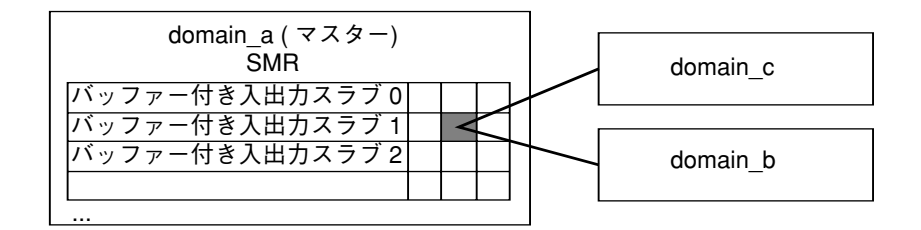

図 1-1 マスタードメインの SMR を使用したドメインの通信

既存の IDN のどれにも属さない 2 つのドメインから新規の IDN を作成する場合は、 システムによってマスタードメインが自動的に選択されます。いったんこの決定が行 われると、マスタードメインをリンク解除しない限り、またはマスターがハングアッ プしてネットワークが代替マスターを使用するように自動的に再構成されない限り、 マスタードメインを変更することはできません。この規則の唯一の例外は、単一の domain\_link(1M) コマンドを使用して、2 つの既存の IDN を統合する場合です。こ の場合は、現在の 2 つのマスタードメインのうちのどちらかのドメインを新たな IDN のマスタードメインとするのかを、システムが決定します。

システムは、どちらのドメインが最大の処理能力と最大のメモリー帯域幅を持ってい るかを判定することによって、マスタードメインを選択します (メモリー帯域幅は、 実際にはドメイン内に存在するシステムボードの枚数と相関関係にあります)。本来、 総合的な容量が最大であるドメインが他のドメインのために IDN バッファー要求に対 応する必要があるので、そのようなドメインがマスタードメインとして使用されま す。

### ドメインのリンク解除

IDN からドメインをリンク解除するには、domain\_unlink(1M) コマンドを使用しま す。domain\_unlink(1M) コマンドは、1 つ以上のドメインをパラメタとして受け付 けます。ドメインをリンク解除すると、IDN 内の残りのドメインにメッセージが送ら れ、それ以降リンク解除されるドメインと通信を行ってはならないことが通知されま す。ネットワーク内の他のドメイン間では、リンク解除操作の間も、またその後も、 中断されることなく引き続き通信が行われます。

IDN リンクの構成解除とそれに関連するネットワークインタフェースの構成解除は、 どちらを先に行っても構いませんが、切断されたリンクをユーザーが不必要に使用し ないよう、ドメインをリンク解除する前に、ifconfig(1M) コマンドを使用してネッ トワークインタフェースの構成を解除しておくことをお勧めします。

デフォルトでは、同じ IDN 内に未認識 (AWOL) 状態 (たとえば停止やハングアップ状 態) のドメインがあると、システムはリンク解除操作を行いません。ユーザーがリン ク解除操作を行った時点で、ドメインの状態が検出されて報告されます。

### 強制オプション

2 つの強制オプション、-f または -F のどちらかを使用して、未認識状態のドメイン のチェックを行わずにリンク解除操作を実行できます。弱い強制オプション、-f を指 定すると、domain\_unlink(1M) コマンドは、通常の方法で指定されたすべてのドメ インのリンク解除を試みますが、IDN 内に AWOL ドメインが存在することにより時 間切れになる場合は、-F オプションを使用してドメインのリンクを強制的に解除しま す。

強い強制オプション、-F を指定すると domain\_unlink(1M) コマンドは、指定され たドメインを IDN 内の他のすべてのドメインから、同期をとらずに切断します。この オプションは、指定されたドメインがまったく応答しない (つまり、要求されている ログに応答しない) か、または AWOL 回復処理の一環として IDN から指定されたド メインを分離する必要があるときにだけ使用します。

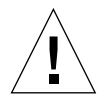

注意 **–** 強制オプションは、ドメインが未認識 (AWOL) 状態であるときの回復の手段 としてのみ使用します。通常の状態では、このオプションを使用しないでくだ さい。このオプションを使用したために、IDN がアクティブな時にハード ウェアが再プログラムされると、アービトレーション停止が発生することがあ ります。

### IDN の解消

IDN 全体を 1 つの操作で解消することができます。これによって、IDN のメンバーで あるドメインを1つ1つに分離します。domain\_unlink(1M) コマンドを実行すると きは、少なくとも IDN 内のドメインの総数 *n*-1 個の名前を指定します。

### IDN の自動化処理

SSP からのサポートと連動することにより、IDN サブシステムはドメインのリンクお よびリンク解除を自動的に行えます。自動リンクは、ドメインが IDN の一部として構 成されている場合は、起動時に行われます。自動リンク解除は、IDN のいずれかのメ ンバーが、他のメンバーが IDN 要求に応答しないことを検出し、レポートしてきたと

<sup>4</sup> Sun Enterprise 10000 InterDomain Networks ユーザーマニュアル · 2000 年 7 月

きに行われます。マスタードメインが応答しない場合は、マスタードメインのリンク 解除後、利用可能なドメインの中から新しいマスタードメインが選択されます。ドメ インのリンクが自動的に解除された後も、domain\_status(1M) コマンドは解除され たドメインがリンクされているとレポートします。

## Dynamic Reconfiguration と IDN

Dynamic Reconfiguration (DR: 動的再構成) 操作は、IDN 内の個々のドメイン上で行 われます。DR 操作をドメイン上で実行している間に、そのドメインに対する双方向 の IDN トラフィックがほんの少しの間停止します。

### Attach 操作

IDN 内のドメインにシステムボードを接続すると、以下の一連の処理が行われます。

- 1. ユーザーが Init Attach 操作を実行します。
- 2. Complete Attach 操作を実行すると、その時点で DR はシステムボードがあるドメ インを IDN からリンク解除します。DR は、後で再リンク操作を行えるように内部 に IDN 構成情報を保存しておきます。
- 3. 次に DR は、Complete Attach 操作を実行します。
- 4. Complete Attach 操作が正常に完了すると、DR はドメインを IDN に再リンクしま す。

## Detach 操作

Detach 操作では、以下の一連の処理が行われます。

- 1. ユーザーが Drain 操作を実行します。
- 2. Drain 操作が完了し、Complete Detach 操作を選択した後、DR はドメインを IDN からリンク解除します。DR は、Drain 操作後に自動的にドメインの再リンクを行 えるように内部に IDN 構成情報を保存しておきます。
- 3. 次に DR は Complete Detach 操作を実行します。
- 4. Complete Detach 操作後に、DR はドメインを IDN に再リンクします。

注 **–** DR の Complete Attach 操作および Complete Detach 操作は短時間に終了させ て、IDN 上の TCP/IP 接続が時間切れになるのを回避してください。通常、こ のタイムアウト値は 2 分です。

DR サブシステムが実行するリンク解除操作が何らかの理由により失敗した (たと えば、IDN 内に AWOL ドメインが存在する) 場合は、手動で問題を解決 (つまり、 AWOL ドメインを手動でリンク解除) してから、再度 DR 操作を試みてください。

## ネットワーク規模のアービトレーション停止

ドメインでアービトレーション停止 (arbstop: arbitration stop) が発生すると、そのド メインが動かなくなり、あらゆるハードウェアレベルのトランザクションが停止され ます。IDN の一部であるドメイン内でアービトレーション停止が発生すると、その IDN 内の他のすべてのドメインでアービトレーション停止が次々と発生します。

注 **–** アービトレーション停止が発生した IDN のメンバーでないドメインは、アービ トレーション停止の影響を受けません。

通常、アービトレーション停止はめったに発生しないので、問題はありません。しか し、その IDN にある他のドメインが未認識の状態にあり、リンク解除しようとするド メインとの通信を試みる可能性がある場合は、リンク解除コマンドでアービトレー ション停止が発生するおそれがあります。特にコマンドに強制オプションを指定した 場合は注意してください。

ドメインまたはクラスタのアービトレーション停止が発生する場合は、その時点の BBSRAM とアービトレーション停止情報が以下のファイルにダンプされます。

■ ドメインのアービトレーション停止

\$SSPLOGGER/ドメイン名/Edd-Arbstop-bbsram-タイムスタンプ

\$SSPLOGGER/ドメイン名/Edd-Arbstop-Dump-タイムスタンプ ■ クラスタのアービトレーション停止

\$SSPLOGGER/ドメイン名/Edd-MD-Arbstop-bbsram-タイムスタンプ

\$SSPLOGGER/ドメイン名/Edd-MD-Arbstop-Dump-タイムスタンプ

<sup>6</sup> Sun Enterprise 10000 InterDomain Networks ユーザーマニュアル · 2000 年 7 月

アービトレーション停止が発生する条件について理解するには、複数のシステムボー ドが互いに通信できるハードウェアアーキテクチャーを考慮することが役立ちます。 以下の図では、3 つのドメインが存在し、そのいずれもが IDN のメンバーではありま せん。

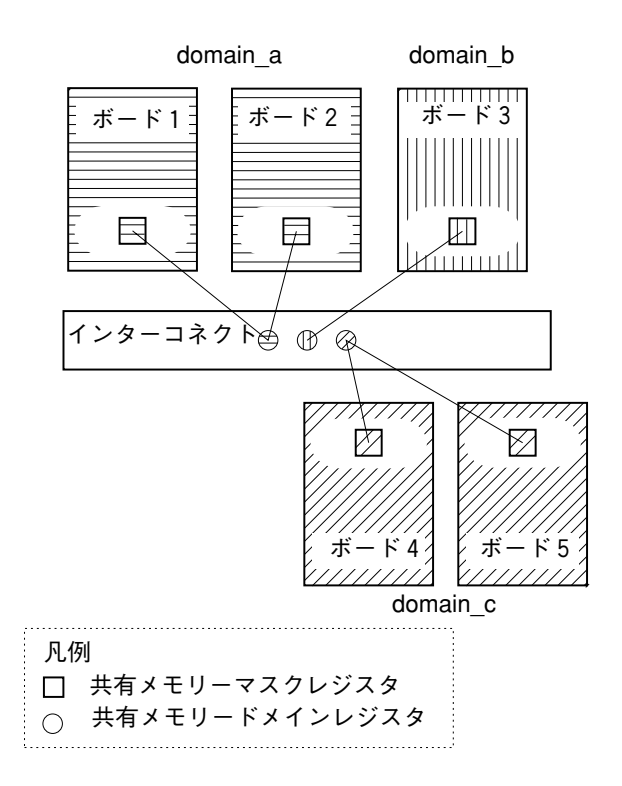

図 1-2 3 つの分離されたドメイン

インターコネクト (システムバックプレーン) には 共有メモリードメインレジスタがあ り、各ボードには共有メモリーマスクレジスタがあります。これらのレジスタはとも に動作して、ドメイン内でのボード間通信をサポートし、IDN 環境でのドメイン間通 信を容易にします。インターコネクト上の共有メモリードメインレジスタは、発信元 のボードがメッセージを指定された受信先ボードに送信できるようにレジスタがプロ グラムされている場合にだけ、メッセージを特定の受信先ボードに転送します。これ に対応して、受信先ボードの共有メモリーマスクレジスタは、受信先ボードが発信元 ボードからメッセージを受信できるようレジスタがプログラムされている場合にだ け、メッセージを受け付けます。

第1章 InterDomain Networks の概要 7

図 1-3 では、3 つのドメインのインターコネクト上の共有メモリードメインレジスタ がグループ化され、ドメイン間のメッセージ転送が可能になっています。加えて、各 ドメインのボードは、他のドメインからのメッセージを受け付けるようにプログラム された共有メモリーマスクレジスタを持っています。

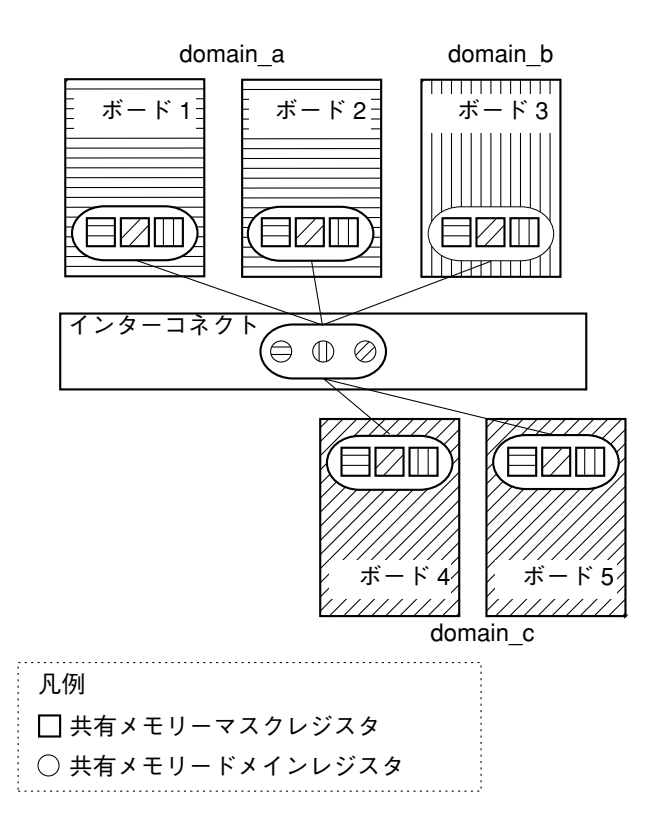

図 1-3 3 つのドメインから構成される IDN

いずれかのボードが他のボードにメッセージを送信しようとする場合や共有メモリー ドメインレジスタまたは共有メモリーマスクレジスタが 2 つのボード間の通信を妨げ る場合は、特定のハードウェアの障害に加えて、アービトレーション停止が発生する ことがあります。リンク処理またはリンク解除処理時に、domain\_link(1M) と domain\_unlink(1M) コマンドは、ドメイン間トランザクションを有効または無効に するためにこれらのレジスタを再プログラムします。

1 つのドメインが部分的ハングアップなどの未認識状態にある場合に、IDN 内の別の ドメインをリンク解除しようとすると、domain\_unlink(1M) コマンドは、強制オプ ションの -f または -F のいずれかを使用しない限り失敗します。これは、 domain\_unlink(1M) コマンドが、その共有メモリーに関連するレジスタを再プログ

8 Sun Enterprise 10000 InterDomain Networks ユーザーマニュアル · 2000 年 7 月

ラムする前に、ハングアップしたドメインと通信してすべてのドメイン間トランザク ションが停止したことを確認する必要があるからです。domain\_unlink(1M) コマン ドは、ドメインが応答しない場合は、共有メモリードメインレジスタを再プログラム しません。リンク解除を処理するよう強制すると、共有メモリードメインレジスタは 再プログラムされますが、ハングアップしたドメインの共有メモリーマスクレジスタ が再プログラムされず、ドメインの IDN ソフトウェアは切断されたことを認識しませ  $h_{\circ}$ 

すべての IDN 固有のレジスタが再プログラムされた後、ハングアップしたドメインが 他のドメインとの通信を試みると、ハングアップしたドメインやその IDN 内の他のド メインでアービトレーション停止が発生することがあります。このため、強制オプ ションを使用するのは、ハングアップしたドメインが同じネットワークの他のドメイ ンとそれ以上通信を試みないことが確実な場合に限られます。このようなアービト レーション停止の可能性を減少させるため、他のドメインをリンク解除する前に、ハ ングアップしたドメインを再起動するか、IDN からリンク解除します。

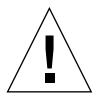

注意 **–** どうしても必要な場合以外は、認識されているアクティブなドメインに対して 強制オプションを使用してはなりません。

## SSP コマンド

InterDomain Networks は、いくつかのコマンドの動作に影響します。この節では、 IDN による影響を受ける SSP コマンドの動作について説明します。

以下の表に IDN による影響を受ける SSP コマンドを示します。

表 1-1 IDN による影響を受ける SSP コマンド

| コマンド              | 影響                                                                                                    |
|-------------------|----------------------------------------------------------------------------------------------------|
| bringup(M)        | bringup(1M) コマンドを使用して IDN 内の他のドメインを<br>再起動する前に、未認識状態 (AWOL) のドメインをリンク<br>解除しておく必要があります。同じ IDN 内の複数のドメイ<br>ンがハングアップした場合は、ハングアップしたドメインを<br>同時にリンク解除する必要があります。加えて、どの応答し<br>ないドメインも、同じ IDN 内に他の応答しないドメインが<br>存在する場合は、リンク解除することができません。また、<br>bringup(1M) コマンド、domain link(1M) コマンド、お<br>よび domain_unlink(1M) コマンドを同時に実行すること<br>はできません。 |
| domain create(1M) | bringup(1M) コマンドを使用して IDN 内の他のドメインを<br>再起動する前に、未認識状態 (AWOL) のドメインをリンク<br>解除しておく必要があります。同じ IDN 内の複数のドメイ<br>ンがハングアップした場合は、ハングアップしたドメインを<br>同時にリンク解除する必要があります。加えて、どの応答し<br>ないドメインも、同じ IDN 内に他の応答しないドメインが<br>存在する場合は、リンク解除することができません。また、<br>bringup(1M) コマンド、domain link(1M) コマンド、お<br>よび domain unlink(1M) コマンドを同時に実行すること<br>はできません。 |
| domain_remove(1M) | 現在 IDN のメンバーであるドメインは削除できません。ま<br>ずドメインをリンク解除してから、削除する必要がありま<br>す。                                                                                                    |
| dr(1M)            | DR コマンドと IDN コマンドを同時に実行することはできま<br>せん。dr(1M) コマンドの詳細は、5ページの「Dynamic<br>Reconfiguration と IDN」を参照してください。                                                                                                    |
| edd(M)            | IDN 内のドメインでアービトレーション停止 (arbstop) また<br>はレコード停止 (recordstop)が発生した結果として edd(1M)<br>がダンプファイルを作成する場合は、ダンプファイルはその<br>IDN のすべてのドメインメンバーを構成するボードのセッ<br>ト全体に基づいて作成されます。edd(1M) デーモンは、ドメ<br>インの自動リンクおよび AWOL 状態からの回復処理を有効<br>にするためにも必要です。                                                                                                  |

10 Sun Enterprise 10000 InterDomain Networks ユーザーマニュアル ・ 2000 年 7 月

表 1-1 IDN による影響を受ける SSP コマンド (続き)

| コマンド              | 影響                                                                                                    |
|-------------------|----------------------------------------------------------------------------------------------------|
| hostint(1M)       | デフォルトでは、IDN のメンバーであるドメインに対して<br>hostint(1M) 操作を実行することはできません。強制オプ<br>ションを指定した hostint(1M) コマンドを使用しない限<br>り、先にドメインをリンク解除する必要があります。                                                                     |
| hpost(1M)         | hpost -Wc を IDN の一部であるいずれかのドメインに対し<br>て使用すると、その IDN 内のすべてのドメインのすべての<br>ボードでレコード停止 (recordstop) がクリアされます。                                                                                             |
| power(1M)         | 強制オプションを指定した power(1M) コマンド (強制オプ<br>ションの使い方の詳細は、power(1M) のマニュアルページ<br>を参照してください) を使用しない限り、IDN のメンバーで<br>あるドメイン内のシステムボードの電源を切ることはできま<br>せん。IDN からドメインをリンク解除してから、<br>power(1M) コマンドを使用してボードの電源を切ります。 |
| $s$ iqbcmd $(1M)$ | デフォルトでは、現在 IDN のメンバーであるドメインに対<br>して sigbcmd obp または panic 操作を実行することはでき<br>ません。強制オプションを指定した sigbcmd(1M) コマンド<br>を使用しない限り、先にドメインをリンク解除する必要があ<br>ります。                                                   |

12 Sun Enterprise 10000 InterDomain Networks ユーザーマニュアル ・ 2000 年 7 月

## 第2章

## InterDomain Networks の使用方法

この章では、IDN コマンドの使用方法について説明します。第 1 章「InterDomain Networks の概要」を読んでから、この章のコマンドを使用するようにしてくださ い。

注 **–** IDN の構成方法はオンラインマニュアル Solaris 8 6/00 on Sun Hardware Collection - Japanese AnswerBook2 の「Sun Enterprise 10000 Domain 構成マ ニュアル」を参照してください。

## IDN の要件

この節では、IDN に対する一般的な要件と OpenBoot PROM (OBP) の要件を示しま す。

### ドメインと SSP

IDN コマンドを使用するには、最低限、システムに以下のソフトウェアコンポーネン トが必要です。

- ホストに、IDN ドライバパッケージ (SUNWidn.u、32 ビットバイナリと SUNWidnx.u、64 ビットバイナリ) が含まれる、Sun Enterprise 10000 サーバー用 の Solaris オペレーティング環境の 1 つのバージョンがインストールされているこ と。
- 最新のすべてのパッチが適用された SSP 3.2 がインストールされていること。

### OpenBoot PROM 変数

OBP にある 1 つの変数 idn-smr-size によって、ドメインをリンクする前に SMR (Shared Memory Region: 共有メモリー領域) サイズを設定する必要があります。この 値を 0 に設定すると、IDN 機能は無効になります。0 以外の値は、SMR として予約さ れるカーネル空間のメガバイト数を示します。

システムを起動または停止してOBPプロンプトを表示し、以下の例のように setenv コマンドを使用してこの変数を設定します。

<#ø> ok **setenv idn-smr-size** *32*

idn-smr-size の値は、OBP プロンプトでのみ設定することができます。新たな値 を有効にするには、値の設定後、ドメインを再起動する必要があります。ただし、 idn\_smr\_size driver.conf(4) 変数を使用して、SMR の実際のサイズを削減する ことができます。idn-smr-size idn.conf 変数のデフォルトのサイズと推奨サイズ の詳細は、「Sun Enterprise 10000 Domain 構成マニュアル」を参照してください。

## IDN コマンドの使用方法

IDN をサポートするコマンドには、以下のものがあります。

- domain link(1M) ドメインをリンクして IDN を形成または拡張します。
- domain\_unlink(1M) 1 つ以上のドメインを IDN からリンク解除します。
- domain\_status(1M) サーバー上のすべての IDN を形成するドメインの情報を 表示します。

注 **–** domain\_link(1M)、domain\_unlink(1M)、および domain\_status(1M) コ マンドは、ユーザー ssp から実行することが必要です。これらのコマンドにつ いては、『Sun Enterprise 10000 SSP 3.3 リファレンスマニュアル』を参照して ください。

### IDN の状態の表示

domain\_status(1M) コマンドは、ドメインの一般的な情報と、それらのドメインが 属する IDN の情報を表示します。以下に例を示します。

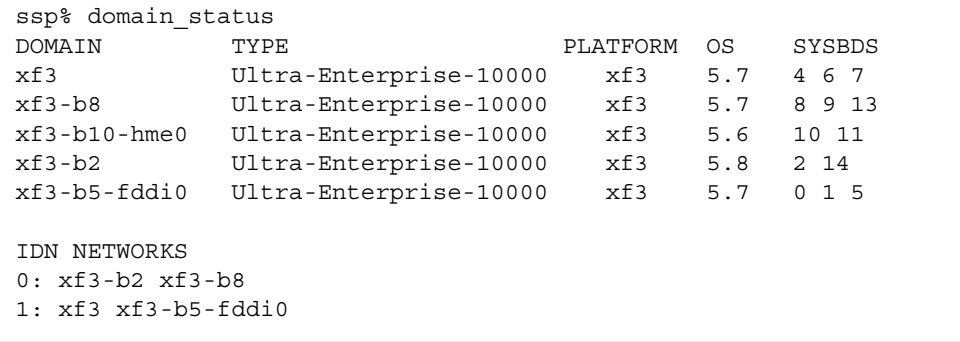

この例の最後のセクションは、このサーバーに 2 つの IDN が存在していることを示し ています。各 IDN は番号で識別され、ネットワークを形成するドメインの名前がその 後に表示されます。IDN に付けられた番号は、この一覧で使用するタグに過ぎず、そ の IDN に対する固定された識別子ではないことに注意してください。

## domain\_link(1M) コマンドを使用する

この節では、IDN を作成するためにドメインをリンクする手順を示します。IDN の作 成方法は、一緒にリンクされる各ドメインの状態によって変わります。非アクティブ ドメインでも、アクティブドメインでもリンクできます。domain\_link(1M) コマン ドの詳細は、2 ページの「ドメインのリンク」を参照してください。

## ▼ 非アクティブドメインに対して domain\_link(1M) コマ ンドを使用する

以下に2つのドメイン domain a と domain b をリンクする手順を示します。3つ以 上のドメインをリンクする場合は、対象のすべてのドメインについてドメインごとの 手順 (つまり、ドメインプロンプトで実行する手順) を実行する必要があります。

IDN を構成するドメインは、IDN を定義する前に起動されて操作可能になっている必 要はありません。ただし、ドメインが起動されていない場合は、リンク操作は SSP で 保守される論理 IDN 情報を更新するだけです。bringup(1M) コマンドを使用してド メインを起動すると、SSP 上の IDN の 情報がドメインの構成に使用されます。

- 注 **–** この手順を実行する前に、各ドメインに対して /etc/hostname.idn*X* ファイ ルが定義されていることを確認してください。このファイルの詳細は、「Sun Enterprise 10000 Domain 構成マニュアル」を参照してください。このファイル が定義されていない場合は、以下の手順を実行する前に各ドメイン用のファイル を作成する必要があります。
- 1. domain\_switch(1M) コマンドを使用して、SUNW\_HOSTNAME 変数に正しいドメイン 名を設定します。

ドメイン上で、IDN をサポートする Solaris オペレーティング環境の 1 つのバージョ ンが動作している必要があります。バージョンサポート情報については、IDN リリー ス情報を参照してください。SUNW\_HOSTNAME 変数に Solaris 2.5.1、Solaris 2.6、 Solaris 7、Solaris 7 - 3/99、Solaris 7 - 5/99、Solaris 7 - 8/99 のいずれかのオペレー ティング環境が動作するドメインが設定されている場合は、domain\_link(1M) コマ ンドは失敗します。

2. SSP 上で domain\_link(1M) コマンドを実行し、IDN を定義します。

ssp% **domain\_link** *domain\_a domain\_b*

- 注 **–** 起動されていないドメインでもリンクできるため、そのドメインが IDN をサ ポートするかどうかを確認することはできません。IDN をサポートしないドメ インは、起動時に自動的にはリンクされません。
- 3. ドメインを起動して、OpenBoot PROM (OBP) プロンプトを表示します。

4. OBP プロンプトで、IDN ドライバを有効にします。

IDN ドライバを有効にするには、idn-smr-size 変数を有効な 0 でない値に設定す る必要があります。

```
<#Ø> ok printenv
```
idn-smr-size 変数が適切に設定されていない場合は、この変数の設定方法について 14 ページの「OpenBoot PROM 変数」を参照してください。

- 5. 各ドメインに対して bringup(1M) コマンドを実行します。
- 6. ドメインを起動します。

すべてのドメインが起動された後、それらのドメイン間の IDN は、起動されたドメイ ンを検出する SSP サービスによって自動的に有効になります。

## ▼ TCP/IP を使用するアクティブドメインに対して domain link(1M) コマンドを使用する

以下に2つのドメイン domain a と domain b をリンクする手順を示します。3 つ以 上のドメインをリンクする場合は、対象のすべてのドメインについてドメインごとの 手順 (つまり、ドメインプロンプトで実行する手順) を実行する必要があります。以下 の手順では、両方のドメインが起動されていると想定しています。

1. 各ドメインに対して /etc/hostname.idn*X* ファイルが定義されていることを確認し ます。

このファイルの詳細は、「Sun Enterprise 10000 Domain 構成マニュアル」を参照して ください。このファイルが定義されていない場合は、以下の手順を実行する前に各ド メイン用のファイルを定義する必要があります。

2. eeprom(1M) コマンドを使用して、IDN ドライバを有効にします。

注 **–** オペレーティングシステムが SMR として適切な量のメモリーを予約するよう に、OBP 変数である idn-smr-size を起動前に設定する必要があります。デ フォルトでは、idn\_nwr\_size は idn-smr-size に等しく、通常 idn-smr-size は IDN 内のすべてのドメインで同じ値に設定する必要がありま す。

IDN ドライバを有効にするには、idn-smr-size 変数に有効な 0 でない値を設定す る必要があります。

<#Ø> ok **printenv**

idn-smr-size 変数が適切に設定されていない場合は、この変数の設定方法について 14 ページの「OpenBoot PROM 変数」を参照してください。

3. domain link(1M) コマンドを使用して、ドメインをリンクします。

ssp% **domain\_link** *domain\_a domain\_b*

## ▼ 基本的な IDN を作成する

以下に基本的な TCP/IP ネットワークを設定する手順を示します。実際の構成はこれ とは異なることがあり、この例の手順が個々の構成に適用できるとは限りません。 TCP/IP ネットワークの設定方法の詳細は、『TCP/IP とデータ通信』を参照してくだ さい。

1. domain switch(1M) コマンドを使用して、SUNW HOSTNAME 変数に正しいドメイン 名を設定します。

ドメイン上で、IDN をサポートする Solaris オペレーティング環境の 1 つのバージョ ンが動作している必要があります。バージョンサポート情報については、IDN リリー ス情報を参照してください。SUNW\_HOSTNAME 変数に Solaris 2.5.1 または Solaris 2.6 オペレーティング環境が動作するドメインが設定されている場合は、 domain link(1M) コマンドは失敗します。

2. eeprom(1M) コマンドを使用して、各ドメインで IDN ドライバを有効にします。

IDN ドライバを有効にするには、idn-smr-size 変数に有効なゼロでない値を設定 する必要があります。idn-smr-size 変数が適切に設定されていない場合は、この変 数の設定方法について 14 ページの「OpenBoot PROM 変数」を参照してください。

3. 各ドメイン内でネットワークインタフェースを plumb および構成します。

plumb および IDN インタフェースの構成の詳細は、「Sun Enterprise 10000 Domain 構成マニュアル」を参照してください。IDN へのドメインのリンクは IDN インタ フェースの plumb および構成の前後どちらでもかまいません。

4. domain link(1M) コマンドを使用してドメインをリンクします。

ssp% **domain\_link** *domain\_a domain\_b*

## ▼ IDN を統合する

● domain link(1M) コマンドで別々の IDN に属する 2 つのドメイン名を指定します。

ssp% **domain\_link** *domain\_a domain\_b*

このコマンドは、*domain\_a* が属する IDN と *domain\_b* が属する IDN を統合します。

# domain\_unlink(1M) コマンドを使用する

この節では、IDN からドメインをリンク解除する方法を説明します。IDN からのリン ク解除の方法は、リンク解除対象のドメインの状態と IDN 内の他のドメインの状態に よって異なります。domain\_unlink(1M) コマンドの詳細は、3 ページの「ドメイン のリンク解除」を参照してください。

## ▼ IDN からドメインをリンク解除する

1. domain\_status(1M) コマンドを使用して、IDN 内にあるすべてのドメインの状態を 確認します。

2. SSP 上で domain\_unlink(1M) コマンドを実行し、ドメインへの IDN 接続を切断し ます。

ssp% **domain\_unlink** ドメイン名

指定したドメインが属する IDN 内に、未認識 (AWOL) 状態 (たとえば、停止またはハ ングアップ状態) のドメインがある場合は、すべての AWOL ドメインを同時にリンク 解除するか、目的のドメインに対して強制オプションを使用する必要があります。た とえば、*domain\_a* および *domain\_c* が未認識の状態にある場合は、以下のコマンドを 使用してそれらを同時にリンク解除します。

ssp% **domain\_unlink** *domain\_a domain\_c*

ドメインが応答しない場合は、強制オプション (-f または -F) を使用して、目的のド メインをリンク解除します。

ssp% **domain\_unlink -f** *domain\_b*

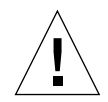

注意 **–** 最初にすべてのドメインのリンク解除を試みた後で、強制オプションによる AWOL ドメインのリンク解除を試みることをお勧めします。リンク解除操作 の強制の詳細は、4 ページの「強制オプション」を参照してください。

これで、ドメインが IDN から完全にリンク解除されました。

TCP/IP スタックの解放と IDN 接続のリンク解除は、どちらを先に行ってもかまいま せん。ドメインを IDN からリンク解除するために、TCP/IP が解放されている必要は ありません。上の例では、idn0 は IPv4 の使用法に基づいています。IPv6 の場合の使 用法は、IPv6 のマニュアルを参照してください。Solaris 7 オペレーティング環境で は、IPv6 はサポートされていません。TCP/IP ネットワークの構成方法の詳細は、 「Sun Enterprise 10000 Domain 構成マニュアル」を参照してください。

注 **–** IDN 内の最後の 1 組のドメインをリンク解除すると、その IDN は存在しなくな るので、domain\_status(1M) の出力には情報が表示されません。

## 付録 A

## SSP 上の IDN のエラーメッセージ、通 知、およびパニック

この付録では、SSP 上で発生または記録される IDN のエラーメッセージ、通知、およ びパニックを示します。ドメイン上で起こるIDN のエラーメッセージ、通知、および パニックについては、オンラインマニュアル Solaris 8 6/00 on Sun Hardware Collection - Japanese AnswerBook2 Collection の「Sun Enterprise 10000 Domain エ ラーメッセージ」を参照してください。

SSP 上で発生する IDN メッセージの出力先は以下のとおりです。

- $\blacksquare$  netcon(1M) コンソール
- /var/adm/messages
- \$SSPLOGGER/messages
- 注 **–** IDN 関連のエラーが発生すると、そのエラーに関連して複数のメッセージや詳 細情報を示すメッセージが表示されることがあります。それらのメッセージを以 下の表に示します。

## この付録の検索方法

この付録で特定のエラーメッセージを検索する方法は、使用する媒体の種類によって 異なります。この付録のオンライン版では、検索エンジンを使って検索します。詳細 は、26 ページの「オンライン検索」を参照してください。ハードコピー版では、表中 のエラーメッセージをアルファベット順に検索します。

## オンライン検索

AnswerBook2™ 環境の検索エンジン、またはブラウザの検索エンジンを使用して、エ ラーメッセージ中の特定の文字列を検索できます。検索文字列は、この付録に示され ている特別な表記規則を念頭において作成してください。すべての表を個々に検索す る必要がある場合もあります。エラーの種類 (つまり、エラーが発生したところ) がわ かる場合は、「種類別のエラーの表へのリンク」のハイパーテキストリンクを使用し て検索を開始します。

### 特別な表記規則

この付録の表には、エラーの種類によって変化する語や値の名前に適用される特別な 表記規則があります。エラーメッセージでは、それらの名前が、斜体で総称で示され ていることに注意してください。以下にこの付録でよく使用されている総称を示しま す。

- ドメイン ID の値を示す *domain* ID
- すべてのドメインの名前を示す domain\_name
- IDN コマンドとともに使用されるドメインの名前を示す domain\_name\_a、 *domain\_name\_b*、*domain\_name\_c*
- Sun Enterprise<sup>™</sup> 10000 プラットフォームの名前を示す *platform\_name*
- プロセス ID (pid 番号) の値を示す process\_id
- システムボードの番号 (1 ~ 15) を示す *system\_board\_number*
- 数値を示す *number*

### 種類別のエラーの表へのリンク

この節では、主な種類のエラーの表へのリンクを示します。

- 「IDN 環境エラー」
- 「ホスト環境エラー」
- 「一般的なホストエラー」
- 「IDN 関連のコマンドエラー」

## ハードコピーによる検索

この付録のハードコピー版では、検索が容易にできるように表がアルファベット順に なっています。メッセージは、エラーの種類に基づいて分類されています。エラーの 種類には、IDN 環境エラー、ホスト環境エラー、一般的なホストエラー、および IDN 関連のコマンドエラーがあります。エラーの種類がわかる場合は、この付録の該当す る箇所を検索します。

## IDN 環境エラー

以下の表に SSP 上で発生する IDN 環境エラーを示します。

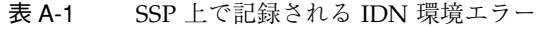

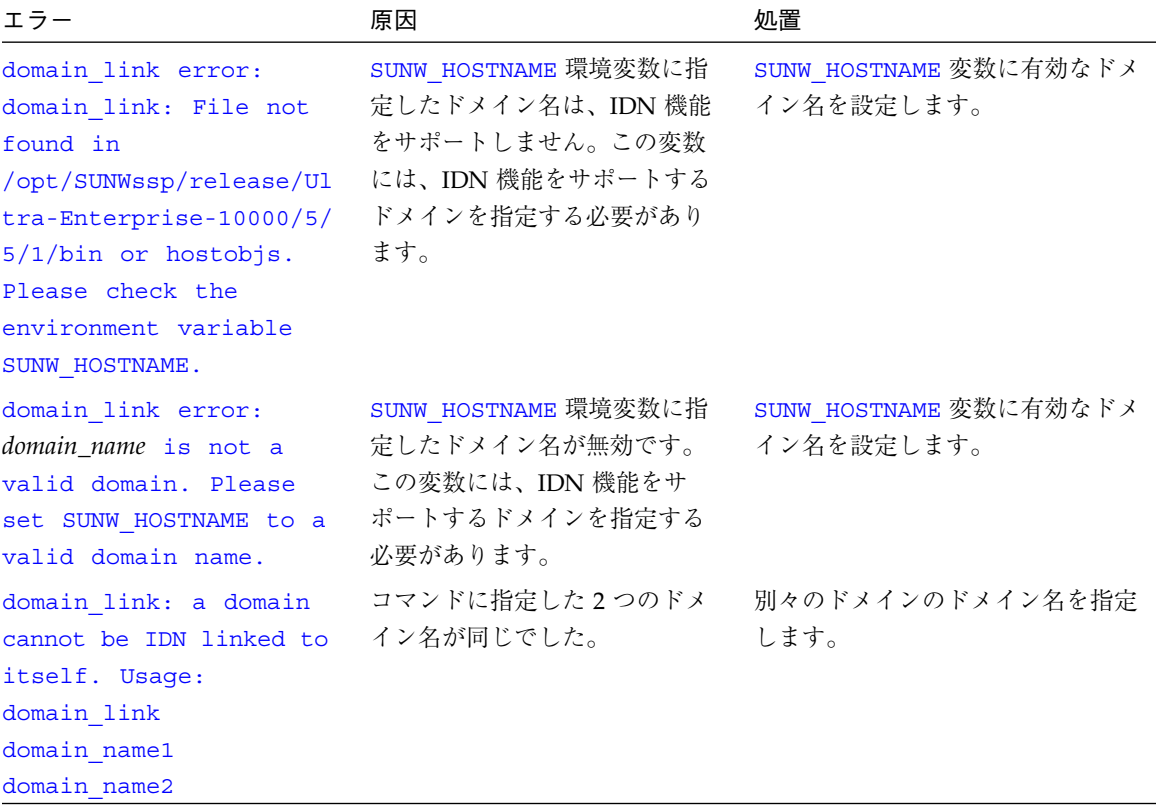

付録 A SSP 上の IDN のエラーメッセージ、通知、およびパニック 23

表 A-1 SSP 上で記録される IDN 環境エラー (続き)

| エラー                                                                                                    | 原因                                                                                                    | 処置                                                                                                    |
|----------------------------------------------------------------------------------------------------|----------------------------------------------------------------------------------------------------|----------------------------------------------------------------------------------------------------|
| domain link: cannot<br>open connection to the<br>snmpd agent<br>domain link: IDN<br>initialization failed<br>$(idnerr =$<br>ERR SSP SNMP (0x200)                                     | SSP が SNMPD エージェントへの<br>接続を開くことができませんで<br>した。                                                                                 | ps(1) コマンドを使用して、SNMPD<br>プロセスが実行されていることを確<br>認します。実行されていない場合<br>は、再起動されるまで、あるいは<br>SSP プログラムが正常に起動される<br>まで待ってから、コマンドを再試行<br>します。 |
| domain link: domain<br>[domain_name] OS version<br>(5.6) not supported                                                                                                    | ドメイン domain_name は、IDN<br>機能をサポートしません。<br>domain link(1M) コマンドに<br>指定するドメイン名は両方と<br>も、IDN 機能をサポートするド<br>メインの名前にする必要があり<br>ます。 | domain link(1M) コマンドに有効<br>なドメイン名を指定します。                                                                                          |
| domain unlink: domain<br>[domain name] is in a<br>different IDN.                                                                                                    | コマンドに名前が指定された各<br>ドメインが、同じ IDN に属して<br>いません。                                                                                  | 同じ IDN に属するドメインの名前<br>を指定します。                                                                                                    |
| domain unlink: domain<br>[domain_name] not found                                                                                                    | コマンドに指定したドメイン名<br>が存在しません。                                                                                                    | 別のドメイン名を選択します。                                                                                                    |
| RPC: Miscellaneous tli<br>error - An event<br>requires attention. No<br>such file or directory<br>domain unlink: IDN<br>initialization failed<br>$(idnerr =$<br>ERR SSP CBS (0x202)) | SSP が CBS に接続できません。                                                                                                    | $ps(1)$ コマンドを使用して、CBS<br>デーモンが実行されているかどうか<br>を確認します。実行されていない場<br>合は、再起動するまで、または SSP<br>プログラムが正常に起動するまで<br>待ってから、コマンドを再試行しま<br>す。  |

## ホスト環境エラー

以下の表にホスト環境エラーを示します。ホスト環境エラーは、ホストの設定が無効 であることを示します。

表 A-2 SSP 上で記録されるホストエラー

| エラー                                                                                                    | 原因                                                                                                    | 処置                                                                               |
|----------------------------------------------------------------------------------------------------|----------------------------------------------------------------------------------------------------|----------------------------------------------------------------------------------|
| domain link: Another<br>IDN operation is<br>currently IN-PROGRESS<br>(pid process_id)<br>Retry when other<br>operation has<br>completed. | IDN 操作 (たとえば、<br>domain $link(1M)$ $\exists \forall \forall Y \, \forall$ ,<br>domain unlink(1M) $\exists \forall \forall$<br>ド、IDN イベントなど) が進行中<br>でした。 | IDN 処理が完了するまで待ってか<br>ら、domain link(1M) コマンドを<br>再試行します。                          |
| domain link:<br>Checking IDN state<br>of [domain_name] :<br><b>NOTSUPPORTED</b><br>domain link:<br>[domain_name] does not                | OpenBoot™ PROM (OBP) 変数<br>$\oslash$ idn-smr-sizedomain name<br>の値が0に設定されているた<br>め、ドメイン 上の IDN ドライ<br>バが初期化されませんでした。                                     | idn-smr-size の値を 0 以外の値<br>に設定し、ドメインを起動してか<br>ら、domain link(1M) コマンドを<br>再試行します。 |
| support IDN<br>domain_link: Failed to<br>acquire IDN specific<br>lock.                                                                   | 別の IDN 操作が進行中です。                                                                                                    | 現在の IDN 操作が正常に完了する<br>まで待ってから、1ink(1M) 操作を<br>再試行します。                            |

表 A-2 SSP 上で記録されるホストエラー (続き)

| エラー                                                                                                    | 原因                                                                                                    | 処置                                                                                                    |
|----------------------------------------------------------------------------------------------------|----------------------------------------------------------------------------------------------------|----------------------------------------------------------------------------------------------------|
| domain unlink:<br>Checking IDN state<br>of [domain_name] :<br><b>UNKNOWN</b><br>domain unlink: Cannot<br>proceed without known<br>domain state.<br>domain unlink: IDN<br>UNLINK operation<br>unsuccessful<br>[domain_name]<br>Retry | SSP が IDN ドメインの状態を確<br>認できませんでした。IDN ドラ<br>イバがハングアップしている<br>か、CBE が実行されていませ<br>$\mathcal{L}_{\Omega}$ | ドメインを調べて、IDN ドライバが<br>ハングアップしていないこと、およ<br>び CBE が実行されていることを確<br>認します。必要に応じてドメインを<br>再起動して、IDN の状態をリセット<br>します。          |
| domain unlink (1M).<br>domain unlink:<br>Checking IDN state<br>of [domain_name]<br>$\rightarrow$<br><b>NOTSUPPORTED</b><br>domain unlink: Domain<br>[domain_name] does NOT<br>support IDN.<br>Must force (-f) to                    | IDN ドライバがドメインに読み<br>込まれていませんでした。                                                                      | ドメイン名が正しいことを確認して<br>から、domain unlink(1M) コマン<br>ドを再試行します。必要に応じて、<br>domain unlink(1M) コマンドに弱<br>い強制オプション -f を指定しま<br>す。 |
| unlink, if necessary.<br>domain unlink: Failed<br>to acquire global lock<br>(bringup dr.lock).<br>Possibly critical host<br>operation or IDN<br>operation in-progress.<br>Retry<br>domain unlink (1M).                              | ホストの操作 (たとえば、<br>bringup(1M), DR, EDD, IDN<br>など)が進行中でした。                                             | ホストの操作が正常に完了した後、<br>domain unlink(1M) コマンドを再<br>試行します。                                                                  |

# 一般的なホストエラー

以下の表に一般的なホストエラーを示します。

表 A-3 SSP 上で記録される一般的なホストエラー

| エラー                                                                                                    | 原因                                                                                                    | 処置                                                                                                    |
|----------------------------------------------------------------------------------------------------|----------------------------------------------------------------------------------------------------|----------------------------------------------------------------------------------------------------|
| domain_link:<br>Checking IDN state<br>of [domain_name] :<br><b>ARBSTOP</b><br>Cannot link with<br>domains that are<br>arbstopped.                                                                                                    | ドメイン domain_name がアービ<br>トレーション停止 (arbstop) しま<br>した。ドメインがアービトレー<br>ション停止した場合は、イベン<br>ト検出デーモン (EDD:<br>Event-Detection Daemon) がドメ<br>ドメインを手動で再起動します。<br>インを再起動し、IDN メンバー<br>ドメインを再リンクします。 | EDD 回復スクリプトが完了するま<br>で待ちます。EDD スクリプトは、<br>回復処理の一環として IDN メン<br>バードメインを再リンクします。<br>EDD が実行されていない場合は、                             |
| domain link: IDN LINK<br>operation unsuccessful<br>$\lceil domain\_name_a + \rceil$<br>domain_name_b]<br>domain_link: (IDNKERR<br>0x112) IDN NWR SIZE<br>conflicts (expected<br>number MB, actual number<br>MB) with domain id<br>domain_ID<br>domain link: Unlinking<br>domains. Retry<br>domain link (1M). | 表示されたドメインの IDN パラ<br>しません。それらのドメイン<br>は、所属していた IDN に自動的<br>に再リンクされます。                                                                                                    | 表示されたドメインの<br>メタ idn nwr size の値が一致 idn nwr size 変数を同じ値に設<br>定します。ドメインを再起動して変<br>数を有効にしてから、<br>domain link(1M) コマンドを再試<br>行します。 |

表 A-3 SSP 上で記録される一般的なホストエラー (続き)

| エラー                                                                                                    | 原因                                                                                                    | 処置                                                                                                    |
|----------------------------------------------------------------------------------------------------|----------------------------------------------------------------------------------------------------|----------------------------------------------------------------------------------------------------|
| domain link: IDN LINK<br>operation unsuccessful<br>$(link domain_name_a +$<br>domain_name_b)<br>domain link: (IDNKERR<br>$0x109$ error<br>programming hardware<br>with respect to domain<br>id domain_ID. Retry<br>domain link (1M).                                                        | SSP がホストドメインでカーネ<br>ルエラー IDNKERR HW ERROR<br>(0x109) を検出しました。                                                              | このエラーの詳細は、個々のドメイ<br>ンに対して発生するエラーを調べて<br>ください。                                                                                                   |
| domain link: WARNING:<br>Some domains possibly<br>failed to LINK:<br>domain link: Failed<br>to LINK: domain name<br>domain_link: domain<br>[domain_name] being AWOL<br>domain link: IDN LINK<br>operation unsuccessful<br>$($ [domain_name_a +<br>domain_name_b] Retry<br>domain link (1M). | domain link(1M) 操作が、ド<br>メイン domain_name のうちの1<br>つが IDN にリンクされるのを<br>待っている間に時間切れになり<br>ました。ドメインが未認識状態<br>(AWOL) になっていました。 | AWOL イベントが記録されていな<br>いかどうかプラットフォームのログ<br>を調べます。記録されている場合<br>は、そのイベントが AWOL ドメイ<br>ンをリンク解除するのを待ちます。<br>その後、domain link(1M) コマン<br>ドを再試行します。      |
| domain unlink: domain<br>[domain_name] being AWOL<br>domain unlink: IDN<br>UNLINK operation<br>unsuccessful<br>[domain_name] Retry<br>domain unlink (1M).                                                                                                    | IDN ドライバがドメインをリン<br>ク解除できませんでした。                                                                                           | AWOL IDN イベントが記録されて<br>いないかどうかプラットフォームの<br>ログを調べます。記録されている場<br>合は、そのイベントが AWOL ドメ<br>インをリンク解除するのを待ちま<br>す。その後、domain unlink(1M)<br>コマンドを再試行します。 |

表 A-3 SSP 上で記録される一般的なホストエラー (続き)

| エラー                                                                                                    | 原因                                         | 処置                                                                                                    |
|----------------------------------------------------------------------------------------------------|--------------------------------------------|----------------------------------------------------------------------------------------------------|
| domain unlink: domain<br>domain_name boardset<br>(0x8001) conflicts with<br>MIB (0x1)<br>May need to force $(-f)$<br>domain unlink: board<br>configuration conflicts<br>with expected value<br>[domain name]                                                                                                    | ドメインの物理ボードセットが<br>MIB 内のセットと矛盾します。         | ドメイン名が正しいことを確認して<br>から、domain unlink(1M) コマン<br>ドを再試行します。必要に応じて、<br>domain unlink(1M) コマンドに弱<br>い強制オプション -f を指定しま<br>す。 |
| domain unlink:<br>Checking IDN state<br>of domain_name_a :<br><b>UNKNOWN</b><br>domain link:<br>Checking IDN state<br>of domain_name_b : DOWN<br>domain unlink:<br>Checking IDN state<br>of domain_name_c : DOWN<br>domain unlink:<br>Verifying IDN UNLINK<br>Error accessing<br>sigblock fields in<br>bbsram (unlink<br>domain_name_a) | SSP がドメインのシグニチャー<br>ブロックを読み込むことができ<br>ません。 | - ドメインが動作しているかどうかを<br>確認します。動作していない場合<br>は、ドメインを再起動します。その<br>後、domain unlink(1M) コマンド<br>を再試行します。                       |

表 A-3 SSP 上で記録される一般的なホストエラー (続き)

| エラー                          | 原因                                        | 処置                 |
|------------------------------|-------------------------------------------|--------------------|
| domain unlink: IDN           | 指定されたドメイン                                 | 弱い強制オプション -f を使用して |
| UNLINK operation             | domain_name とその他の IDN メ<br>ドメインをリンク解除します。 |                    |
| unsuccessful                 | ンバードメインとの間のリンク                            |                    |
| $\lceil$ domain_name_a -     | に矛盾があります。                                 |                    |
| <i>domain_name_b</i> ] Retry |                                           |                    |
| domain unlink (1M).          |                                           |                    |
| domain unlink: Failed        |                                           |                    |
| to resolve IDN linkage       |                                           |                    |
| and unlink domain            |                                           |                    |
| (domain name) May need       |                                           |                    |
| to retry or force (-f)       |                                           |                    |
| domain unlink: IDN           |                                           |                    |
| UNLINK operation             |                                           |                    |
| unsuccessful                 |                                           |                    |
| [domain_name] Retry          |                                           |                    |
| domain unlink (1M).          |                                           |                    |

# IDN 関連のコマンドエラー

以下の表に IDN 操作に関連するコマンドエラーを示します。

表 A-4 SSP 上で記録される IDN 関連のコマンドエラー

| エラー                                                                                                    | 原因                                                 | 処置                                                                                                    |
|----------------------------------------------------------------------------------------------------|----------------------------------------------------|----------------------------------------------------------------------------------------------------|
| domain remove: Domain<br>'domain name' is linked<br>to an IDN. Domain must<br>be unlinked before it<br>can be removed. See<br>domain unlink (1M).                                                                                                    | IDN のメンバーであるドメイン<br>を削除することはできません。                 | ドメインをリンク解除してから、<br>domain remove(1M) コマンドを使<br>用します。                                                                                             |
| error: domain<br><i>domain_name</i> is an IDN<br>member, cannot disable<br>system board<br>system_board_number.<br>Powering off a system<br>board of an IDN domain<br>may result in a cluster<br>arbstop. Unlink the<br>domain before power it<br>off, See<br>domain unlink (1M). | IDN のメンバーであるドメイン<br>内のシステムボードの電源を切<br>断することはできません。 | ドメインを IDN からリンク解除し<br>ます。必要に応じて、power(1M)<br>コマンドに強制オプション -f を指<br><b>定します。強制オプションは、クラ</b><br>スタのアービトレーション停止の原<br>因になることがあるので、使用する<br>には注意が必要です。 |

表 A-4 SSP 上で記録される IDN 関連のコマンドエラー (続き)

| エラー                                                                                                    | 原因                                                                    | 処置                                                                                                    |
|----------------------------------------------------------------------------------------------------|-----------------------------------------------------------------------|----------------------------------------------------------------------------------------------------|
| error: domain<br>domain_name_a is an IDN<br>member, cannot disable<br>system board<br>system_board_number.<br>error: domain<br>domain_name_b is an IDN<br>member, cannot disable<br>system board<br>system_board_number.<br>Powering off a system<br>board of an IDN domain<br>may result in a cluster<br>arbstop. Unlink the<br>domain before power it<br>off. See | これらのエラーは、IDN のメン<br>バーであるドメイン内のシステ<br>ムボードのすべての電源を切断<br>しようとすると発生します。 | ドメインを IDN からリンク解除し<br>ます。必要に応じて、power(1M)<br>コマンドに強制オプション -f を指<br>定します。強制オプションは、クラ<br>スタのアービトレーション停止の原<br>因になることがあるので、使用する<br>には注意が必要です。                                                                                          |
| domain unlink (1M).<br>ERROR: The domain is a<br>member of an IDN. You<br>must unlink the domain<br>before executing this<br>command. See<br>domain unlink (1M).                                                                                                    | sigbcmd(1M) コマンドを使用し<br>て、IDN のメンバーであるドメ<br>インでパニックを発生させては<br>なりません。  | ドメインを IDN からリンク解除し<br>てから、siqbcmd(1M) コマンドを<br>使用するか、OBP 環境の sync コマ<br>ンドを使用します。ドメインがハン<br>グアップしている場合は、強制オプ<br>ション -f を使用してパニックを発<br>生させます。IDN のメンバーである<br>ドメインでパニックを強制発生させ<br>る場合は、クラスタのアービトレー<br>ション停止の原因になることがある<br>ため注意が必要です。 |

## IDN 用語集

ここでは、このマニュアルで使用している略語や用語を定義します。

#### AWOL

(absent without leave)

ドメインが未認識の状態 (たとえば、停止またはハングアップ状態) である 場合や IDN 要求に応答しない場合は、AWOL になっているとみなされま す。

IDN メンバードメインは、他の IDN メンバードメインが AWOL になって いることを検出した場合は、警告メッセージをそのコンソールとシステムロ グに出力します。このメッセージは、ドメインが IDN メッセージに応答し なかったということのみを示し、ドメインがハングアップ状態であるという ことを示すわけではありません。通常、AWOL ドメインは、リモートログ インや ping(1M) 操作を受け付けなくなると、応答しなくなります。

イベント検出デーモン (edd(1M) 参照) が有効になっている場合は、ドメイ ンが AWOL であると報告された後、この状況を 解決するために SSP 上で回 復イベントが発生します。イベントの発生を示すメッセージが、SSP 上の SSP 専用のシステムログファイルに記録されます。

#### CBE

Control Board Executive (制御ボードエグゼクティブ) の略です。

#### CFG メッセージ

ドメインのリンク時に交換されるドメイン間 IDN メッセージ。このメッ セージには、IDN のソフトウェアとハードウェアの構成情報が入っていま す。

IDN 用語集 33

CIC

Coherency Interface Controller (コヘレントインタフェースコントローラ) の 略です。

CIC 前処理バッファー

特定の CIC レジスタに書き込まれる予定のデータが保持される、CIC ハー ドウェア内の領域。

CMD メッセージ

IDN への接続後、SMR スラブの割り当てやドメイン名などの特定の IDN 要 求を行うために IDN メンバードメインが使用するドメイン間 IDN メッセー ジ。

CON メッセージ

新たにリンクされるドメインと他の既存の IDN メンバードメインとの接続 の同期をとるために、ドメインのリンク時に交換されるドメイン間 IDN メッセージ。

DLPI (Data Link Provider Interface)

> UNIX® International OSI Work Group によって定義された規格。DLPI は、 データリンク層へのインタフェースに必要な STREAMS メッセージの形式 を定義します。

DMV (Databearing Mondo Vector)

> IDN メンバードメイン間の制御メッセージの交換に使用されるサブシステ ム。

DR (Dynamic Reconfiguration: 動的再構成)

> マシンを停止しないで、システムボードをオペレーティングシステムに論理 的に接続したり、またはオペレーティングシステムから切り離すことを可能 にするソフトウェア機能。

34 Sun Enterprise 10000 InterDomain Networks ユーザーマニュアル · 2000 年 7 月

Ethernet アドレス

Sun Enterprise 10000 サーバー内のドメインを一意に識別するために IDN ネットワークソフトウェアが使用するマシンアドレス。

```
edd (event-detector
          daemon:
イベント検出デーモン)
```
Sun Enterprise 10000 サーバーの制御ボード上のイベントの監視を開始しま す。

#### errno

UNIX のエラー番号 (マニュアルページの Intro(2) を参照)。

```
FIN メッセージ
```
切断されるドメインと他の既存の IDN メンバードメインとの切断の同期を とるために、ドメインのリンク解除時に交換されるドメイン間 IDN メッ セージ。

#### IDN

InterDomain Network (ドメイン間相互ネットワーク) の略です。

### IDN 情報操作

(SSI\_INFO)

ホスト側の IDN ドライバから IDN 情報を入手するために SSP ベースの IDN コマンドによって実行される SSP ベースの sigblock メールボックス操 作。

#### IP アドレス (Internet Protocol)

詳細は、『TCP/IP とデータ通信』を参照してください。

#### lsb/msb

Least Significant Bits/Most Significant Bits (最下位ビット・最上位ビット) の略です。

IDN 用語集 35

#### MAC ヘッダー

Ethernet アドレスが入っている Ethernet ヘッダーのマシンアドレスの部 分。IDN では、このアドレスは IP データグラムの送信先のドメインを一意 に識別するために使用されます。

#### MCADR

Memory Controller Address Decoding Register (メモリーコントローラアド レス復号化レジスタ) の略です。

#### **MTU**

Maximum Transfer Unit (最大転送単位) の略です。

#### netcon

Network console (ネットワークコンソール) (マニュアルページの netcon(1M) を参照) の略です。

#### NEGO メッセージ

ドメインのリンクを開始し、マスタードメインである、またはマスタードメ インになるドメインのネゴシエーションを行うために交換されるドメイン間 IDN メッセージ。

「マスタードメイン」を参照。

#### NetWork Region

ドメイン間の (TCP/IP) 通信のデータパケット用に IDN ドライバが実際に 使用する SMR 内の領域。

#### OBP

OpenBoot™ PROM の略です。

#### plumb

このマニュアルでは、plumb とは、ifconfig(1M) コマンドを使用して ネットワークを構成することを意味します。

#### POST

Power-On Self-Test (電源投入時自己診断) の略です。

#### 36 Sun Enterprise 10000 InterDomain Networks ユーザーマニュアル · 2000 年 7 月

#### POST2OBP

データ構造体

POST が作成するデータ構造体。このデータ構造体は、システムの物理的な コンポーネントを記述し、BBSRAM に存在します。

#### SMR

Shared Memory Region (共有メモリー領域) の略です。

#### snmpd

SNMP プロクシーエージェントは、UDP ポートで着信要求を待機し、 Ultra-Enterprise-1000.mib に指定されたオブジェクト群にサービス を提供します。snmpd(1M) を参照してください。

#### **SSP**

System Service Processor は、Sun Enterprise 10000 サーバーの監視・制御を 可能にします。

#### **STREAMS**

ネットワークサービスとデータ通信ドライバの開発をサポートするカーネル のメカニズム。STREAMS は、カーネル内、およびカーネルとユーザーレベ ルの間の文字の入出力インタフェース標準を定義します。STREAMS メカニ ズムは、内部関数、ユーティリティルーチン、カーネルの機能、一連の構造 体から構成されています。

#### unplumb

このマニュアルでは、unplumb とは、ネットワークの構成を解除すること を意味します。

アービトレーション停 止 (arbstop: arbitration stop)

> 特定のドメインのすべての ASIC がシステムバスの調整を停止する状態のこ とです。調整が停止されると、すべてのハードウェアトランザクションが停 止します。通常、アービトレーション停止エラーは、ASIC がパリティーエ ラーやトランザクションの停止などのハードウェアの異常を検出したときに 発生します。

> > IDN 用語集 37

共有メモリードメイン

レジスタ

特定のシステムボードへメッセージを転送可能にします。共有メモリードメ インレジスタは、インターコネクト上に存在します。

共有メモリーマスク レジスタ

> 特定のシステムボードからのメッセージを受信可能にします。共有メモリー マスクレジスタは、システムボード上に存在します。

#### クラスタのアービト

レーション停止

IDN 内のドメインセットにまで波及するアービトレーション停止状態。

「アービトレーション停止 (arbstop: arbitration stop)」を参照。

サブネット

多数のホストが存在するローカルネットワークは、サブネットに分割される ことがあります。詳細は、『TCP/IP とデータ通信』を参照してください。

#### シグニチャーブロック

(sigblock)

ブートバス SRAM (BBSRAM) を参照してください。

スラブ

SMR 領域の割り当て単位。スラブは、IDN データパケット用に使用する、 固定サイズの SMR バッファーの配列を表します。

スラブプール

スレーブドメインへの SMR の割り当てのためにマスタードメインが管理す る構造体。

スレーブドメイン

マスタードメインから物理 SMR の論理的なマッピングをインポートする IDN メンバードメイン。

38 Sun Enterprise 10000 InterDomain Networks ユーザーマニュアル · 2000 年 7 月

#### センタープレーン

接続されたシステムボードとの間のデータの流れを制御するハードウェア コンポーネント。

#### 動的システムドメイン

独立して起動可能なオペレーティング環境として論理的にグループ化された システムボード群。

#### 投票チケット

リンク時にどのドメインがマスタードメインである、あるいはマスタードメ インになるのかを決定するために IDN メンバードメイン間で交換される 32 ビットの数量です。この値は、Sun Enterprise 10000 サーバー全体で一意で あることが保証されます。

#### ドメイン ID

IDN ドライバが選択する一意の数値であり、IDN メンバードメインの識別 に使用されます。この値は、ドメインの物理的な属性に基づき、Sun Enterprise サーバー全体で一意であることが保証されます。この値の範囲 は、0 ~ 15 です。

#### ブートバス SRAM

#### (BBSRAM)

256 KB のスタティック RAM。各プロセッサの PC ASIC に装着されていま す。BBSRAM には、PC を通じて、JTAG またはプロセッサからアクセス し、読み書きすることができます。BBSRAM は、hpost(1M) または OpenBoot PROM 起動コードの実行時にダウンロードされ、ダウンロードさ れたコードと SSP が共有するデータを提供します。

#### ヘッダークッキー

各 SMR メールボックスヘッダーに定義された一意の値。ヘッダークッキー の値は、メールボックスヘッダーを一意に識別し、SMR メールボックス内 で破壊されている可能性のあるデータを検出する手段となります。

IDN 用語集 39

#### ボードマスク

各ビットが Sun Enterprise 10000 サーバー内の各システムボードを表す 16 ビットのマスク。

#### マスタードメイン

実際の (物理) SMR が存在する IDN メンバードメイン。マスタードメイン は、SMR をスレーブドメインへエクスポートします。スレーブドメインに は、マスタードメインの物理 SMR にマッピングされた論理 SMR がありま す。IDN ドライバに対して ndd(1M) のパラメタ idn qlobal を使用し て、どの IDN メンバードメインがマスタードメインであるかを確認できま す。

「スレーブドメイン」を参照。

メールボックス

IDN では、SMR に常駐するポイントツーポイントドメイン間メールボック スを表します。メールボックスは、IDN メンバードメイン間で IDN データ パケットを転送するために使用されます。

「SMR」を参照。

論理インタフェース

IDN ドライバは、複数のインスタンスから構成されます。それぞれのイン スタンスは、別個の論理ネットワークインタフェースを表します。各論理イ ンタフェースは、独立した IP サブネットとして動作可能です。

# 索引

### D

domain\_link 例 18, 19 domain\_link の例 18, 19 domain\_status 15 domain\_unlink 強制(-f) 4 例 20 domain\_unlink の例 20 DR と IDN 5 Dynamic Reconfiguration (DR) と IDN 5

### H

hpost と IDN 11

### I

IDN IDN ネットワークの作成の例 15 コマンド、概要 14 状態の一覧 15 ドメインのリンク解除の例 19 複数の IDN ネットワークが存在可能 2 目的 1 論理インタフェース 19 IDN コマンドの概要

### 14

IDN 内にあるドメイン、状態の一覧 15 IDN ネットワークの作成の例 15 IDN ネットワークの作成、例 15 IDN ネットワークへのドメインの統合 2 IDN の目的 1 idn0 から idn15 19 idn-smr-size 17, 18

### P

POST と IDN 11

## S

SMR (共有メモリー領域) 1, 2 idn-smr-size 17, 18

### い

インターコネクト (システムバックプレーン) 7 インタフェース、標準のみ 1

### き

共有メモリードメインレジスタ 7

共有メモリーマスクレジスタ 7 共有メモリー領域 (SMR) 1,2 idn-smr-size 17, 18

#### こ

コマンドの概要 14

し

システムバックプレーン (インターコネクト) 7 状態の一覧 15

#### と

ドメインのリンク解除 概要と例 3 ドメインのリンク解除の概要 3 ドメインのリンク解除の例 3, 19 ドメインのリンク解除、例 19

#### ね

ネットワークの数の構成 2 ネットワークの数、構成 2

#### ふ

複数の IDN ネットワークが存在可能 2 物理ネットワークの統合 2

### $\sim$

変数 idn-smr-size 17, 18

ま マスタードメイン 選択の基準 3 マスタードメインの選択 3

#### り

リンク解除の強制 4 リンク解除、強制 (-f) 4

### ろ

論理インタフェース 19

42 Sun Enterprise 10000 InterDomain Networks ユーザーマニュアル · 2000 年 7 月